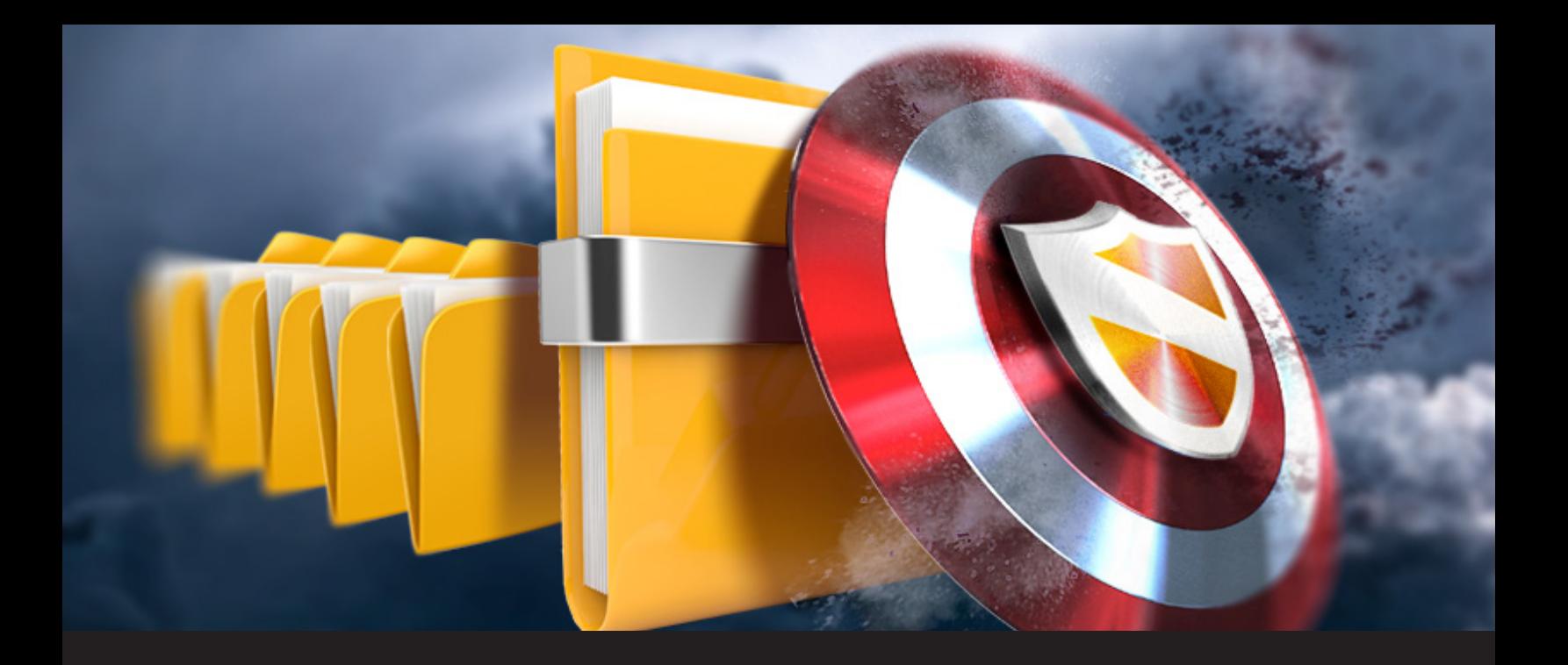

## **New Remote Desktop Manager Feature: Root Settings**

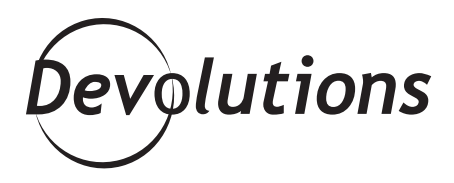

The new Remote Desktop Manager 12 has some great new features, and one of my favorites is Root Settings.

Along with Security Groups, Roles and Repositories, it's another way to manage your security.

With Root Settings, you can set a permission on your toplevel folder (the root folder). It gives you the option of having all of your folders inherit the permissions you've set on the root folder, saving you time by not having to define permissions on each top layer folder.

For example, let's say I have a user named Patrick, and he is the only user I want to view entry passwords in the data source. Instead of having to define that permission on each folder, I simply head to **Administration – Root (Settings)**, click **Permissions** on the side menu, set the **Permission** to **Custom** to modify the other options and then select the **Security** tab.

Next, I give Patrick permission to **View password** for every entry and folder stored in the data source. To do so, click on the arrow to open the **View password** drop-down menu and select **Custom**. Lastly, I click on the ellipsis next to the drop-down menu, select Patrick from the list and click **OK** to save my changes.

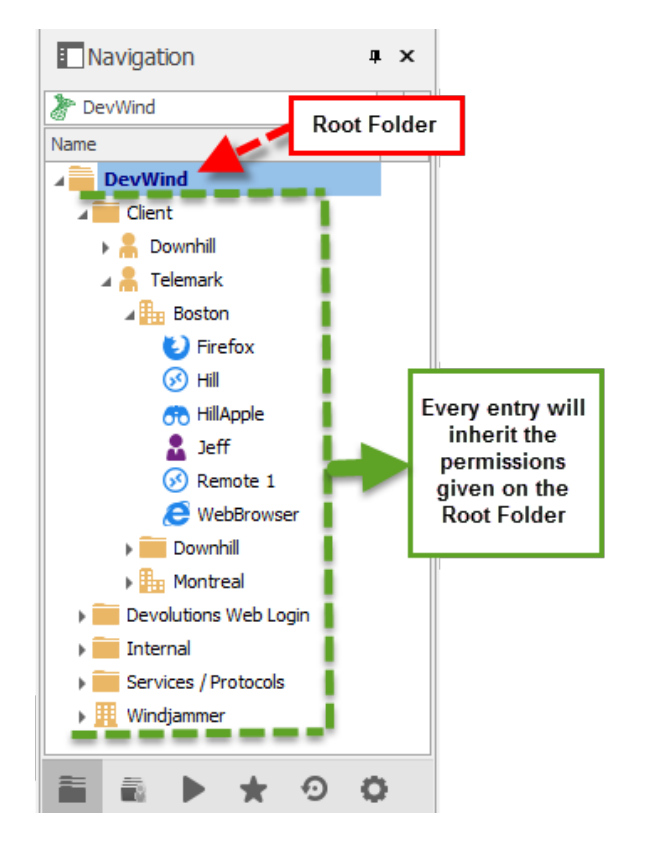

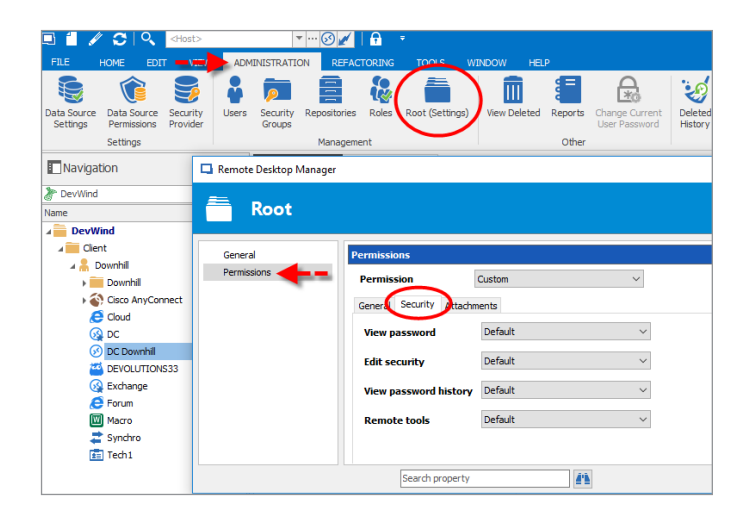

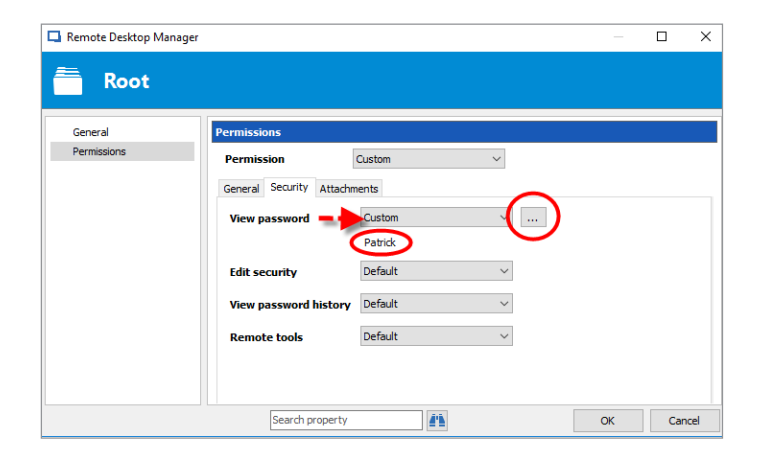

To check that the changes are in effect, I simply go to the Properties of one of my folders in **Security – Permissions.**  The permission is set to **Default**, which has the same property as inherit. In here, I can see that only Patrick's name appears, since he is the only one with the proper rights.

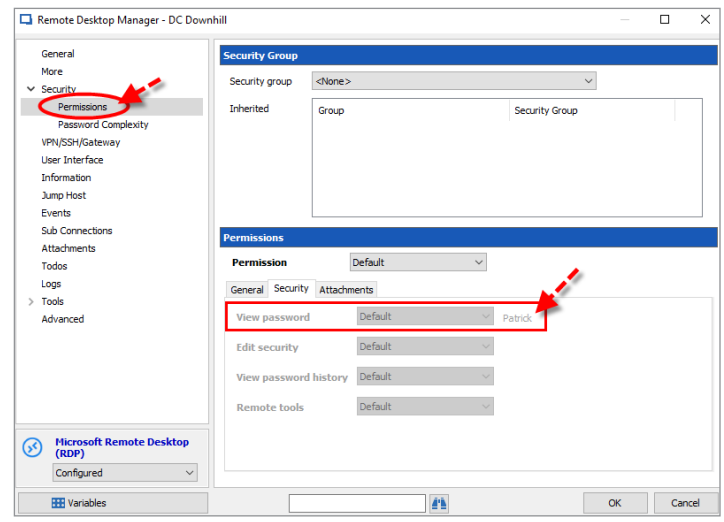

Now, if Patrick connects to the data source and needs to see a password set on an entry, he just right-clicks the entry and selects **View Password** to see the current entry password. It's that easy!

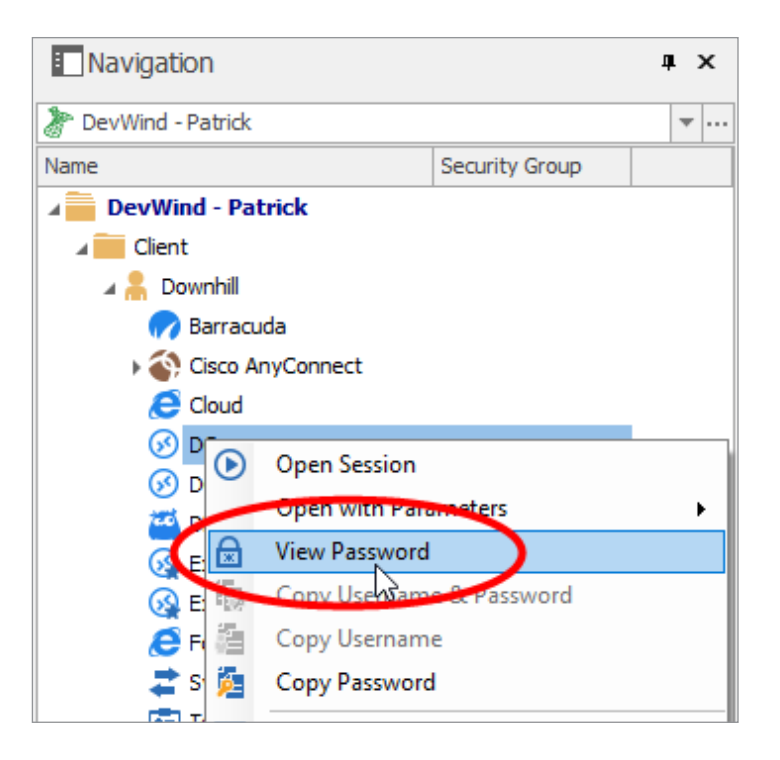

As always, please let us know your thoughts by using the comment feature of the blog. You can also visit our forums to get help and submit feature requests, you can find them [here.](https://forum.devolutions.net/)